### Durée 1H45

### Programme fonctionne : +14 points

Façon de programmer (présentation, clarté, solution optimisé, commentaire, …) : +6 points Programme ne fonctionne pas : -6 points systématiquement.

### **Travail demandé**

Nous souhaitons afficher le motif ci-dessous sur les afficheurs sept-segments. L'horloge en entrée est de 50 MHz et nous souhaitons que le temps d'un tour complet soit environs 2 secondes (0.25 secondes par changement).

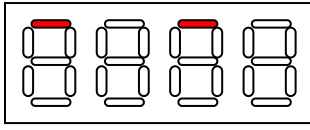

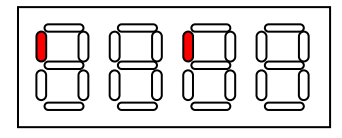

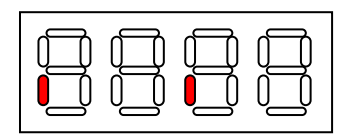

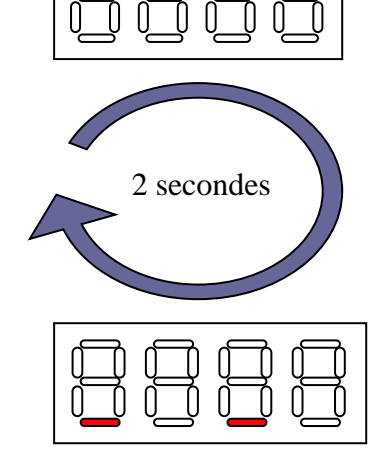

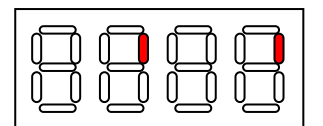

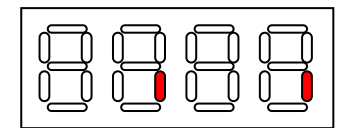

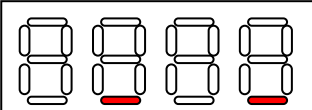

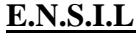

**ELT 2009-2010** 

**Nom :** Prénom **:** 

## **VHDL**

Durée 1H15

Programme fonctionne : +14 points

Façon de programmer (présentation, clarté, solution optimisé, commentaire, …) : +6 points Programme ne fonctionne pas : -6 points systématiquement.

#### **Travail demandé**

Nous souhaitons envoyer la lettre Z (code ASCII= \$5A) sur le port série. Votre programme en VHDL doit fournir le signal ci-dessous

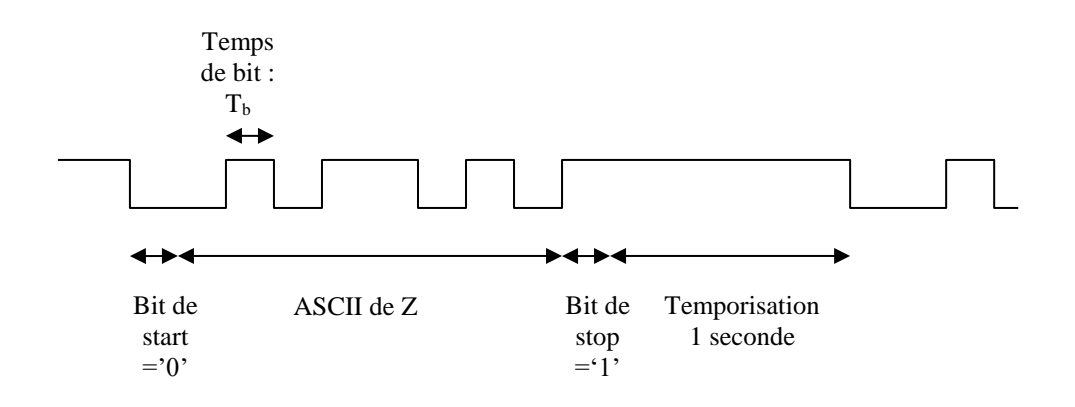

C'est un signal qui se répète toutes les secondes. Pour tester votre programme, utilisez le câble sériel et le programme hyper terminal de windows. La vitesse est fixée à 19200 bits par seconde. C'est à dire que  $T_b=1/19200$ .

La fréquence d'horloge de la carte est de 50 MHz.

#### **Remarque :**

Vous pouvez déclarer une constante :

constant ascii : std\_logic\_vector(9 downto 0) := "1010110100"

qui contient l'octet \$5A encadré par le bit de start et de stop. Ensuite, définir un compteur allant de 0 à 9 pour pointer chaque bit de cette constante et envoyer ce bit sur la broche TX (R13 du FPGA).

```
Corrigé
```
entity envoi\_serie is Port ( MCLK : in STD\_LOGIC ; TX : out STD\_LOGIC) ; end envoi\_ serie; architecture Behavioral of envoi\_ serie is constant ascii : std\_logic\_vector(9 downto 0) := "1010110100" ; type T\_etat is (attente, envoi) ; signal etat : T\_etat ; signal count : integer range 0 to 4095; signal uart\_clk : std\_logic; signal compt\_1sec : integer range 0 to 32767; signal compt\_bit : integer range 0 to 15; begin process(MCLK) begin if MCLK'event and MCLK='1' then uart  $clk \leq '0';$  $\overline{\text{count}} \leq \text{count}+1$ ; if  $count = 2604$  then uart  $clk \leq '1$ ; count  $\leq 0$ ; end if; end if; end process; process(MCLK) begin if MCLK'event and MCLK='1' then if uart  $clk = '1'$  then case etat is when attente =>  $TX \leq 1'$ ; compt bit  $\leq 0$  ;  $compt_1$ sec  $\le$  compt\_1sec + 1 ; if compt  $1$ sec = 19200 then etat <= envoi; end if; when others  $\Rightarrow$ compt  $bit \le$  compt  $bit + 1$ ;  $TX \leq a\text{scii}(\text{compt\_bit});$ if compt  $bit = 9$  then  $etat \leq = attent;$ compt bit  $\leq$  = 0; end if; end case; end if; end if; end process;

end Behavioral;

#### Durée 1H45

Programme fonctionne : +14 points

Façon de programmer (présentation, clarté, solution optimisé, commentaire, …) : +6 points Programme ne fonctionne pas : -6 points systématiquement.

### **Travail demandé**

Nous allons synthétiser un convertisseur numérique analogique simple dont le schéma est donné ci-dessous :

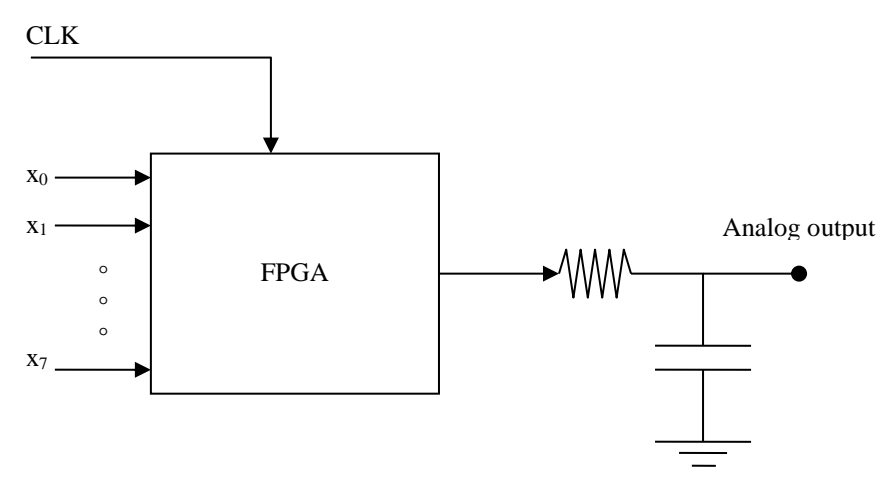

Le principe est le même que PWM. C'est-à-dire que vous devrez générer le signal suivant en fonction de X.

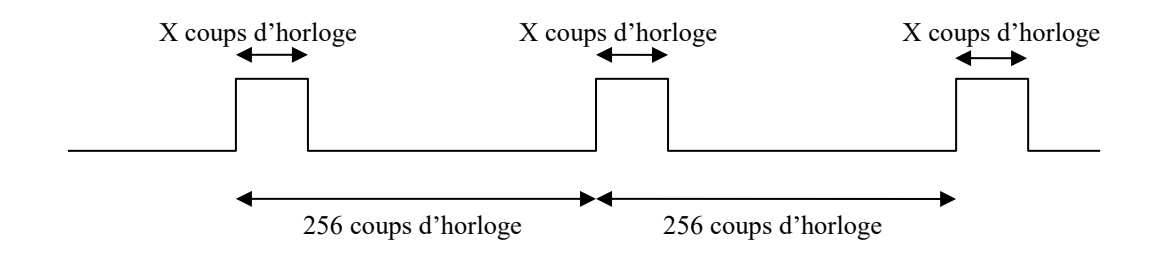

Les entrées de votre système sont les 8 interrupteurs de la carte. Faites sortir la sortie sur la broche 4 du connecteur A2. On utilisera un oscilloscope pour visualiser la tension en sortie.

#### Durée 1H45

Programme fonctionne : +14 points

Façon de programmer (présentation, clarté, solution optimisé, commentaire, …) : +6 points Programme ne fonctionne pas : -6 points systématiquement.

Nous allons synthétiser un convertisseur numérique analogique simple dont le schéma est donné ci-dessous :

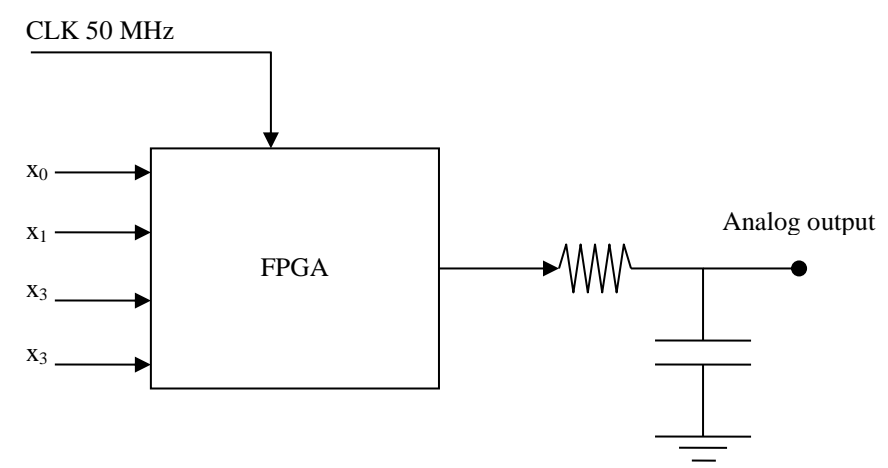

Le principe est le même que PWM. C'est-à-dire que vous devrez générer le signal suivant en fonction de X.

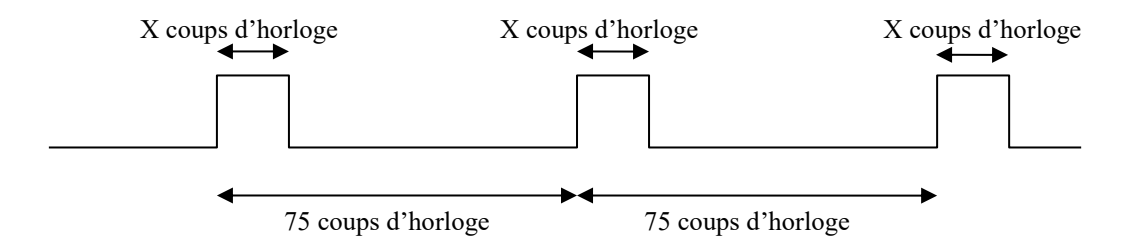

Les entrées de votre système sont 4 interrupteurs de la carte. Faites sortir la sortie sur la broche 4 du connecteur A2. Si les 4 entrées sont à zéro, la sortie reste à 0, si les 4 sont à 1, la sortie reste à 1, et pour d'autres possibilités on génère un rapport cyclique proportionnel à la tension souhaitée. On utilisera un oscilloscope pour visualiser la tension en sortie.

Puis, utiliser votre circuit pour générer un signal de dent de scie de période (approximativement) 1 msec.

### Durée 1H45

Programme fonctionne : +14 points

Façon de programmer (présentation, clarté, solution optimisé, commentaire, …) : +6 points Programme ne fonctionne pas : -6 points systématiquement.

Nous souhaitons envoyer les codes ASCII respectant le format RS232. Le code ASCII est fourni par les 8 interrupteurs de la carte Spartan III. Le programme doit répéter l'envoie du code toutes les 1 msec.

Rappel sur le protocole RS232.

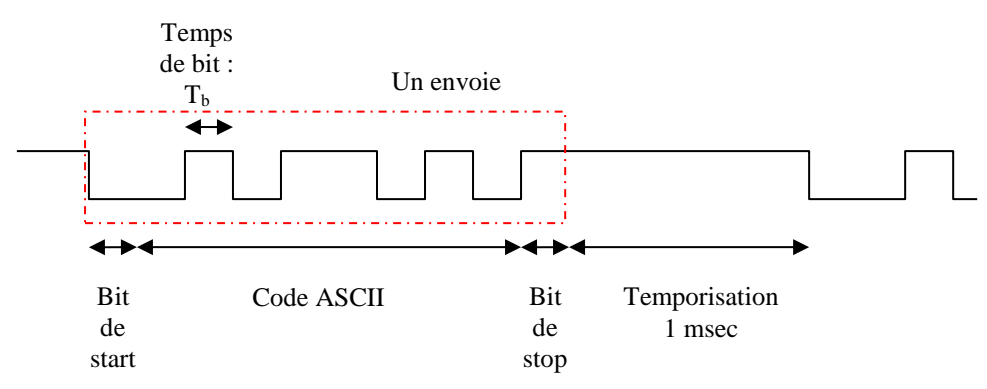

Le LSB d'abord, pas de parité, et la vitesse est fixée à 19600 bits par seconde. C'est à dire que Tb=1/19200. La fréquence d'horloge de la carte est de 50 MHz.

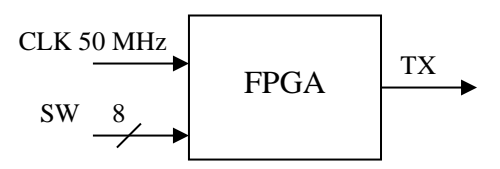

#### Durée 1H45

Programme fonctionne : +14 points

Façon de programmer (présentation, clarté, solution optimisé, commentaire, …) : +6 points Programme ne fonctionne pas : -6 points systématiquement.

Pour un jeu, on nous a demandé de faire un circuit qui détecte parmi les 4 candidats, celui qui a appuyé sur son bouton plutôt que les autres et afficher son numéro sur un des 7-segments. C'est-à-dire que l'entrée du circuit est 4 boutons poussoirs et la sortie indique un nombre allant de 1 à 4 désignant le gagnant (la première personne).

Utiliser un interrupteur pour remettre à zéro le circuit.

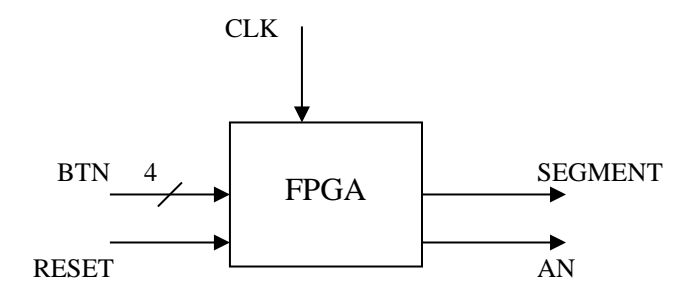

# VHDL

### Durée 1H15

Programme fonctionne : +14 points

Façon de programmer (présentation, clarté, solution optimisé, commentaire, …) : +6 points Programme ne fonctionne pas : -6 points systématiquement.

Faire clignoter les segments comme présente la figure ci-dessous :

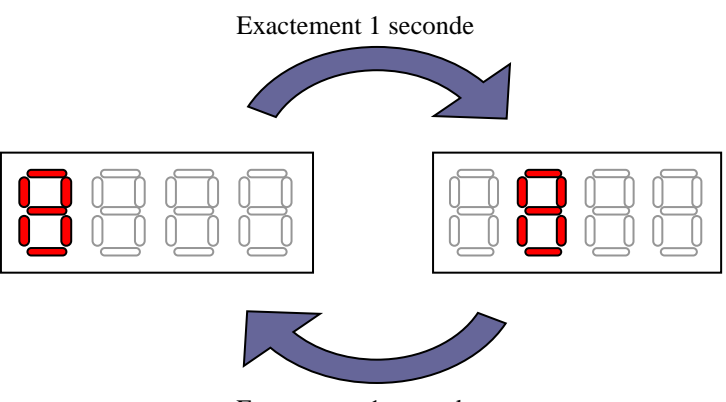

Exactement 1 seconde

Quand le circuit fonctionne, faites le voir par l'examinateur. Ensuite, modifiez le circuit pour obtenir le message suivant sur les 7-segments.

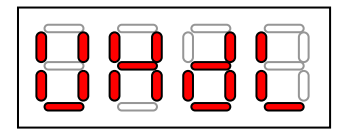

# **VHDL**

### Durée 1H15

Programme fonctionne : +14 points

Façon de programmer (présentation, clarté, solution optimisé, commentaire, …) : +6 points Programme ne fonctionne pas : -6 points systématiquement.

Nous allons changer la luminosité d'un des 7-segments en jouant sur le rapport cyclique. 1- D'abord faites afficher

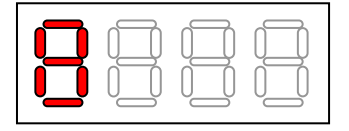

2- Le principe est d'allumer la LED pendant x.T second et de l'éteindre pendant (255-x)T. En faisant varier le x entre 0 et 255, la luminosité va être modifiée. Pour pouvoir varier le x, utilisez les 8 interrupteurs de la carte. Quand toutes sont à '1' nous devrons obtenir la luminosité maximale et quand toues sont à zéros, les LEDs sont éteintes.

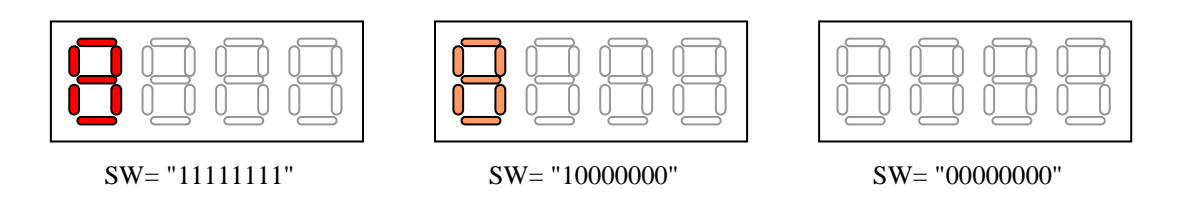

# VHDL

#### Durée 1H15

Programme fonctionne : +14 points

Façon de programmer (présentation, clarté, solution optimisé, commentaire, …) : +6 points Programme ne fonctionne pas : -6 points systématiquement.

- 1- Le but est de créer un dé avec la carte NEXYS3. A chaque appuie sur un des boutons de la carte, une valeur entre 1 et 6 doit être affichée sur le 7-Segments de gauche. Pour cela, créer un compteur entier allant de 1 à 6 à la vitesse max (100 MHz). Puis quand vous appuyez sur le bouton, la valeur de compteur est sauvegardée dans un registre qui est toujours affiché sur le segment de gauche.
- 2- Pour donner un effet à cette réalisation, à chaque appuie du bouton, on fait d'abord clignoter le segment de gauche 6 fois (visible à l'œil) avec la valeur de dé à afficher avant de fixer cette valeur.

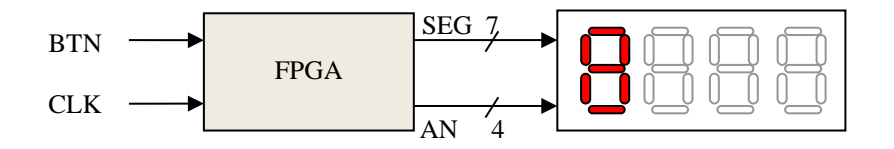

Au dos de cette feuille dessiner l'architecture globale de votre design.

A chaque étape, quand le circuit fonctionne, faites le voir par l'examinateur.

### Durée 1H45

Programme fonctionne : +14 points

Façon de programmer (présentation, clarté, solution optimisé, commentaire, …) : +6 points Programme ne fonctionne pas : -6 points systématiquement.

Le but de ce TP est d'afficher des motifs sur l'écran VGA.

1- Afficher le drapeau du Pays-Bas sur l'écran

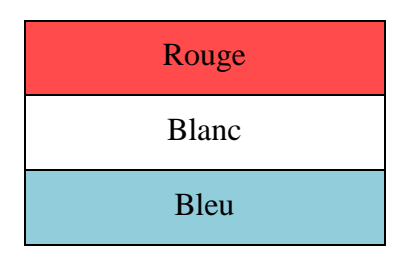

- 2- Afficher une ligne verticale blanche qui se déplace à l'écran. Il parcourt la largeur de l'écran de gauche à droite en 2 secondes (la taille de l'écran est 640x480) et il recommence.
- 3- Faire un programme pour donner à l'utilisateur le choix entre les deux affichages que vous avez fait : si SW='1' c'est le drapeau qui s'affiche et si SW='0 c'est la ligne.

### Durée 1H45

Programme fonctionne : +14 points

Façon de programmer (présentation, clarté, solution optimisé, commentaire, …) : +6 points Programme ne fonctionne pas : -6 points systématiquement.

Le but de cet exercice est de générer un signal analogique.

1- Générez le signal ci-dessous que vous vérifiez sur l'oscilloscope.

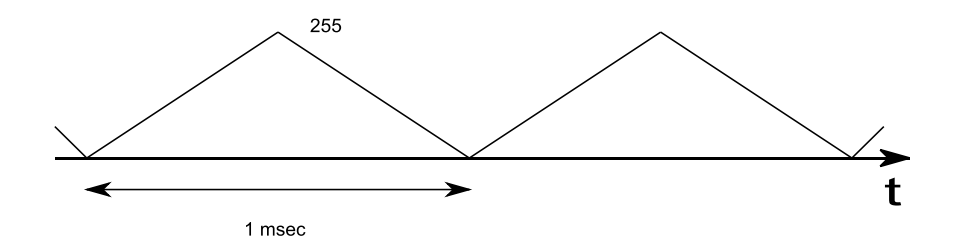

2- L'utilisateur peut, en appuyant sur le BTND de la carte NEXYS3, changer la forme d'onde en :

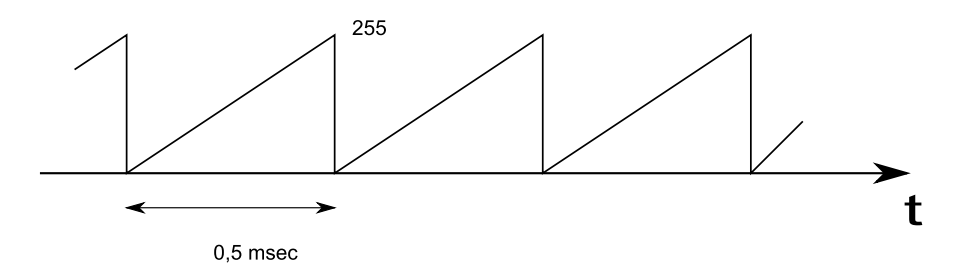

3- A chaque appuie du BTND, on change de forme d'onde : forme 1, forme 2, tout à 255, tout à zéro, et on reboucle.

Les broches du FPGA qui sont connectées au port d'extension JD.

#Net "CNA<0>" LOC = G11 #Net "CNA<1>" LOC = F10 #Net "CNA<2>" LOC = F11 #Net "CNA<3>" LOC = E11 #Net "CNA<4>" LOC = D12 #Net "CNA<5>" LOC = C12 #Net "CNA<6>" LOC = F12 #Net "CNA<7>" LOC = E12

### Durée 1H15

Programme fonctionne : +14 points

Façon de programmer (présentation, clarté, solution optimisé, commentaire, …) : +6 points Programme ne fonctionne pas : -6 points systématiquement.

Le but est créer un compteur 1-digit allant de 0 à F sur le 7-segment de gauche de la carte nexys3. Ce travail se fait en étape et chaque étape est notée.

- 1- Afficher le chiffre 0 sur le 7-segment de gauche.
- 2- Afficher le compteur 1-digit qui compte toutes les secondes sur le 7-segment de gauche. Commencer par créer un compteur 4 bits qui s'incrémente toutes les secondes
- 3- Arrêter le comptage quand on arrive à F.

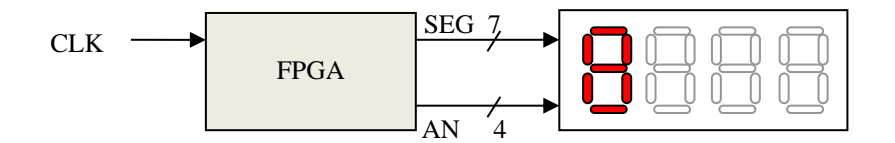

**E.N.S.I.L Deuxième Année ELT 2014-2015**

**Nom :** Prénom **:** 

## **VHDL**

#### Durée 1H15

Programme fonctionne : +14 points

Façon de programmer (présentation, clarté, solution optimisé, commentaire, …) : +6 points Programme ne fonctionne pas : -6 points systématiquement.

Nous allons synthétiser un convertisseur numérique analogique simple dont le schéma est donné ci-dessous :

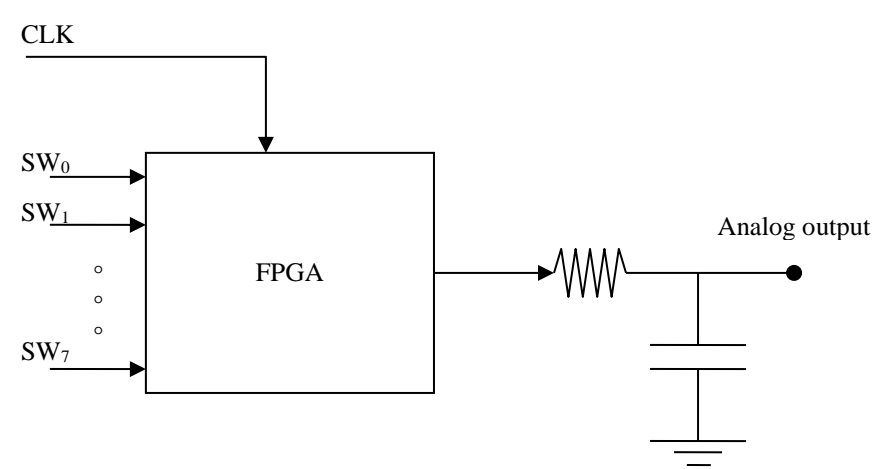

Le principe est le même que PWM (Pulse Width Modulation). C'est-à-dire que vous devrez générer le signal suivant en fonction de l'état des switch.

1- Dans un premier temps générez le signal ci-dessous (à vérifier avec l'oscillo)

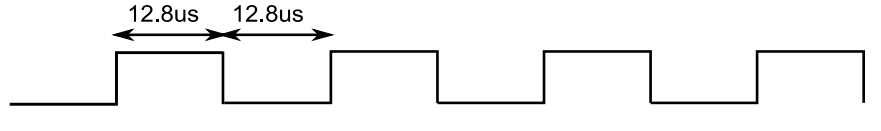

2- Générez le signal ci-dessous où X est la valeur numérique représentée par les switch.

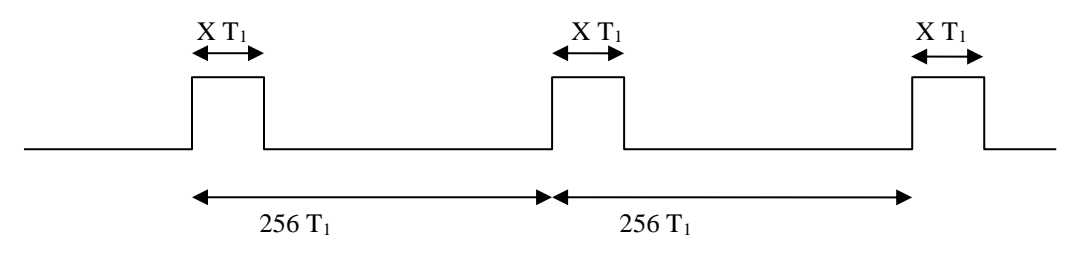

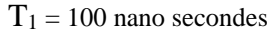

Les entrées de votre système sont les 8 interrupteurs de la carte. Faites sortir la sortie sur la broche G11 de FPGA (à prendre sur le connecteur D) que l'on visualisera sur l'oscilloscope.

**E.N.S.I.L Deuxième Année ELT 2014-2015**

**Nom :** Prénom **:** 

## **VHDL**

### Durée 1H15

Programme fonctionne : +14 points

Façon de programmer (présentation, clarté, solution optimisé, commentaire, …) : +6 points Programme ne fonctionne pas : -6 points systématiquement.

Le but de ce TP est d'afficher des motifs sur l'écran VGA.

- 1. Afficher une ligne vertical blanche au milieu de l'écran (la taille de l'écran est 640x480, donc quand  $x=320$ )
- 2. Afficher une ligne verticale blanche qui se déplace à l'écran. Il parcourt la largeur de l'écran de gauche à droite en 2 secondes et il recommence.

**E.N.S.I.L Deuxième Année ELT 2015-2016**

**Nom :** Prénom **:** 

**VHDL** 

#### Durée 1H15

Programme fonctionne : +16 points

Façon de programmer (présentation, clarté, solution optimisé, commentaire, …) : +4 points Programme ne fonctionne pas : -6 points systématiquement.

Le but recherché est de générer le signal présenté ci-dessous

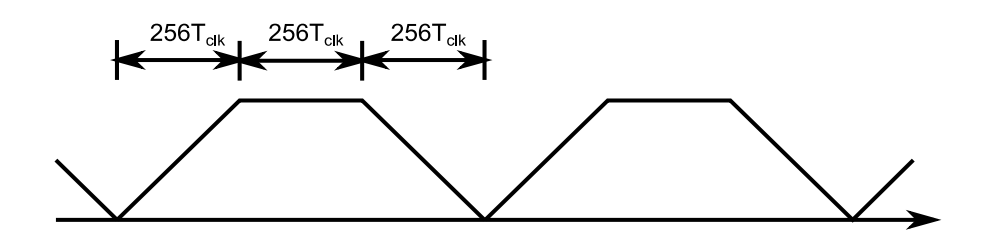

Pour cela, vous utiliserez un convertisseur numérique analogique que vous connecterez au connecteur d'extension JD1.

Net "clk" LOC=V10; Net "JD<0>" LOC = G11; Net "JD<1>" LOC =  $F10$ ; Net "JD<2>" LOC =  $F11;$ Net "JD<3>" LOC =  $E11;$ Net "JD<4>" LOC =  $D12;$ Net "JD<5>" LOC = C12; Net "JD<6>" LOC =  $F12;$ Net "JD<7>" LOC =  $E12;$ 

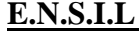

**ELT 2015-2016** 

**Nom :** Prénom **:** 

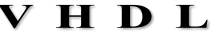

Durée 1H15

Programme fonctionne : +16 points

Façon de programmer (présentation, clarté, solution optimisé, commentaire, …) : +4 points Programme ne fonctionne pas : -6 points systématiquement.

1- Nous souhaitons afficher sur un écran VGA une bande blanche de largeur 16 pixels sur un fond vert.

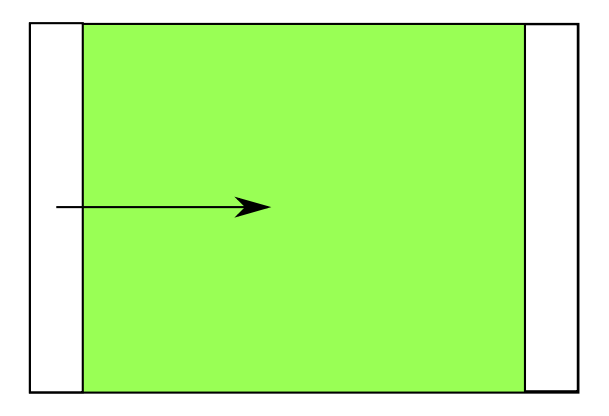

2- Ensuite, nous souhaitons faire bouger cette bande vers la droite à raison de 100 pixels par seconde. Un fois arrivé au fond (X=640-16=624), la bande reprend son mouvement dès le début.

```
Net "clk" LOC = V10;
# VGA Connector
NET "RGB<0>" LOC = U7 ; --Rouge
NET "RGB<1>" LOC = V7 ; --Rouge
NET "RGB<2>" LOC = N7 ; \neg-Rouge
NET "RGB<3>" LOC = P8 ; - Vert
NET "RGB<4>" LOC = T6 ; -- Vert
NET "RGB<5>" LOC = V6 ; -- Vert
NET "RGB<6>" LOC = R7 ; -- bleu
NET "RGB<7>" LOC = T7 ; -- bleu
NET "HS" LOC = N6 ;
NET "VS" LOC = P7 ;
```
## **VHDL**

#### Durée 1H15

Programme fonctionne : +16 points

Façon de programmer (présentation, clarté, solution optimisé, commentaire, …) : +4 points Programme ne fonctionne pas : -6 points systématiquement.

1- Afficher sur chaque 7-segment de la carte le chenillard circulaire suivant :

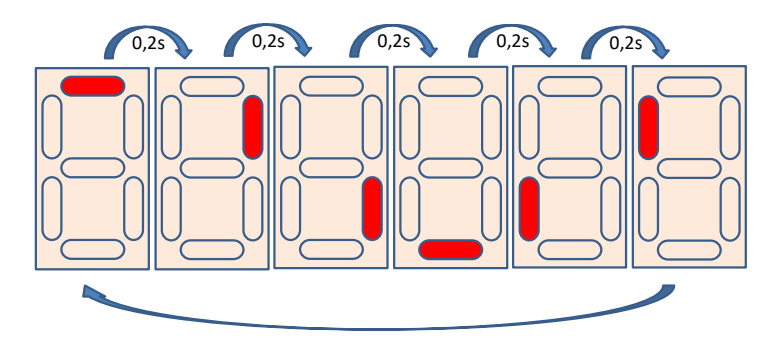

(Pour plus de détails sur les 7-segments de la carte nexys 3, référez-vous au manuel de la carte disponible dans la salle)

#### 2- Ajouter un switch pour pouvoir inverser le sens de chenillard.

```
Net "clk" LOC=V10 ; horloge de la carte 100 MHz
Net "seg<0>" LOC = T17 ;
Net "seg<1>" LOC = T18 ;
Net "seg<2>" LOC = U17 ;
Net "seg<3>" LOC = U18 ;
Net "seg<4>" LOC = M14;
Net "seg<5>" LOC = N14;
Net "seg<6>" LOC = L14 ;
Net "seg<7>" LOC = M13 ;
Net "an<0>" LOC = N16 ;
Net "an<1>" LOC = N15 ;
Net "an<2>" LOC = P18;
Net "an<3>" LOC = P17;
# Switche de droite
Net "sw" LOC = T10;
```